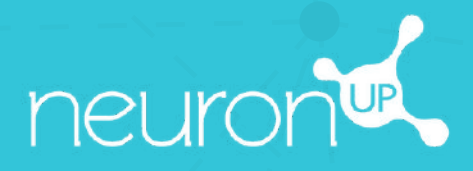

# **HANDBUCH**

# **MIT MEHREREN PATIENTEN GLEICHZEITIG ARBEITEN**

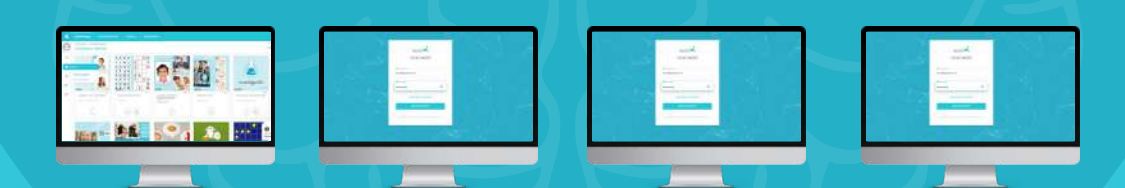

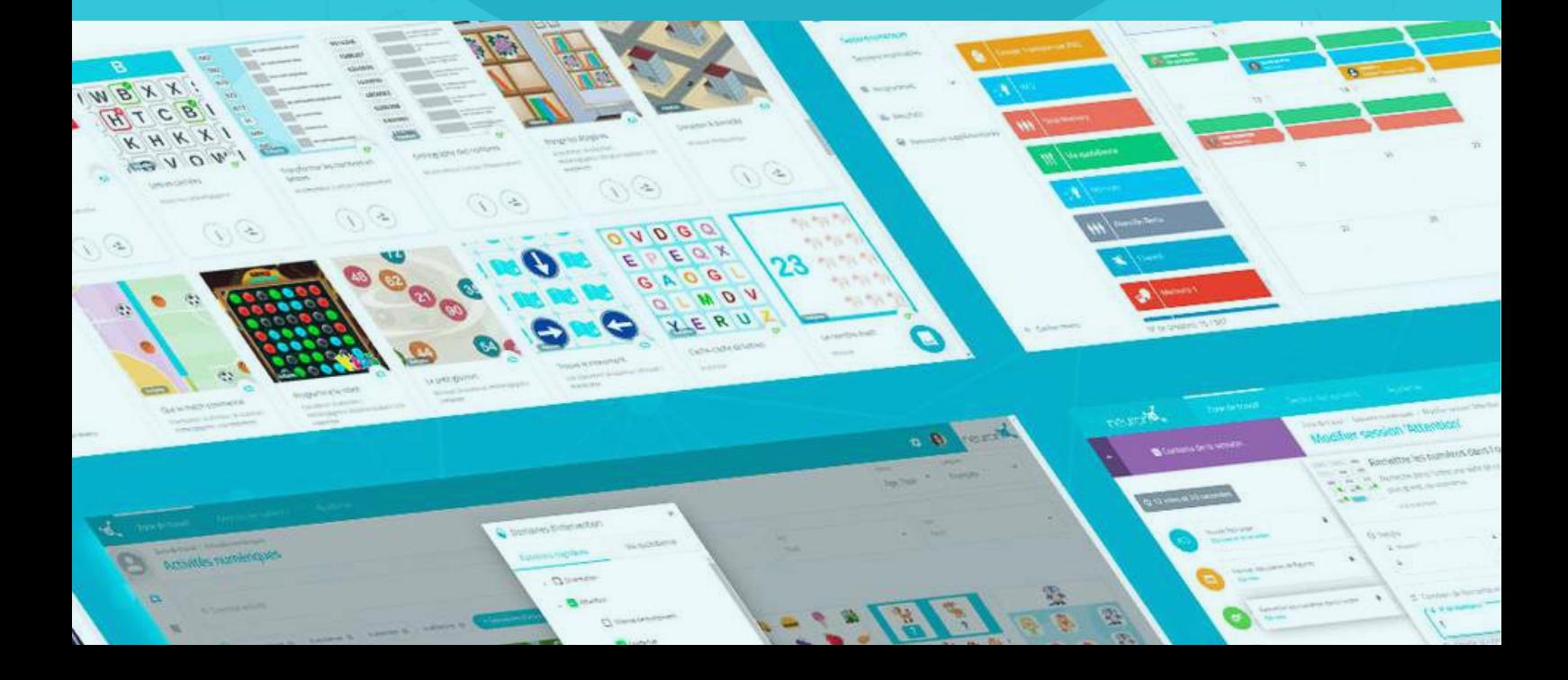

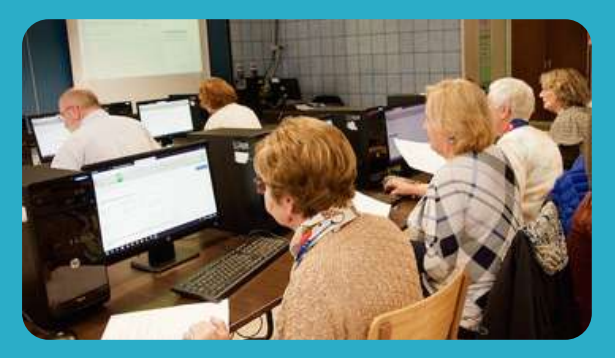

Mit NeuronUP können Sie mit mehreren Patient:innen an verschiedenen Geräten gleichzeitig arbeiten.

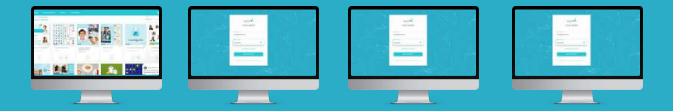

Damit dies funktioniert, **müssen Sie sich erfolgreich mit Ihren Zugangsdaten an jedem der Computer oder Geräte der Patient:innen einloggen** und die Sitzung, die Sie für die jeweiligen Patient:innen erstellt haben, starten.

# **1. Sitzung zuweisen**

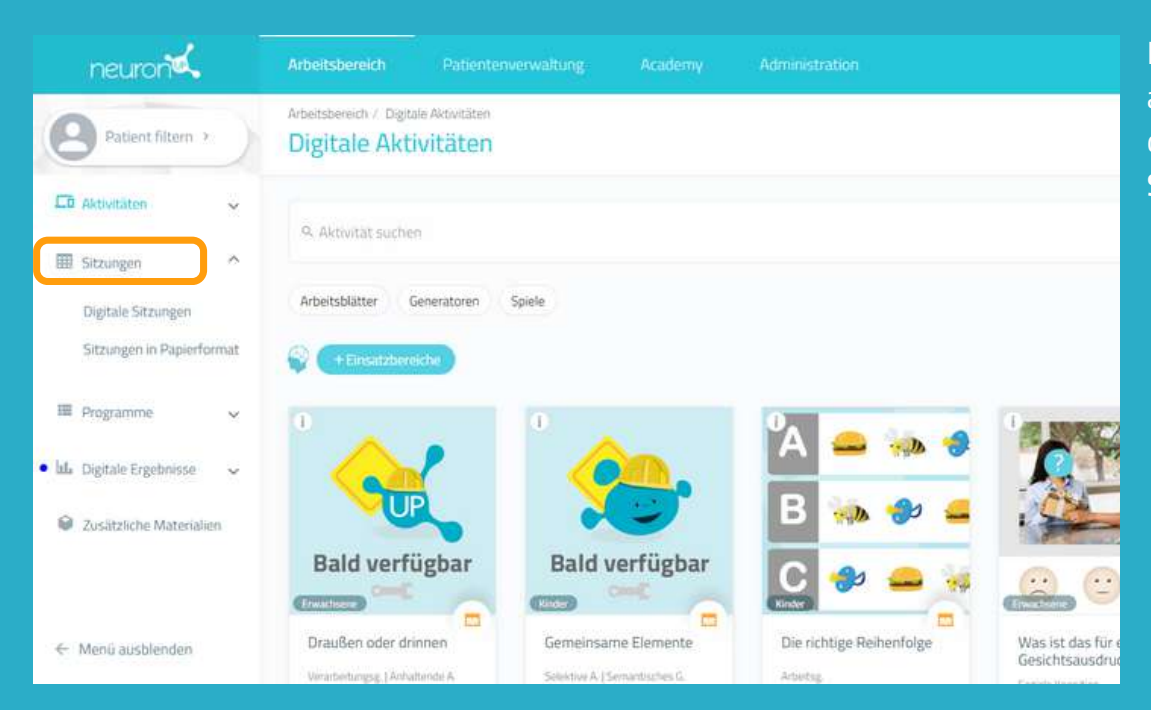

Klicken Sie im Menü auf "**Sitzungen**" und dann auf "D**igitale Sitzungen**".

# **2. Wählen Sie eine Sitzung aus und klicken Sie auf "Zuweisen"**

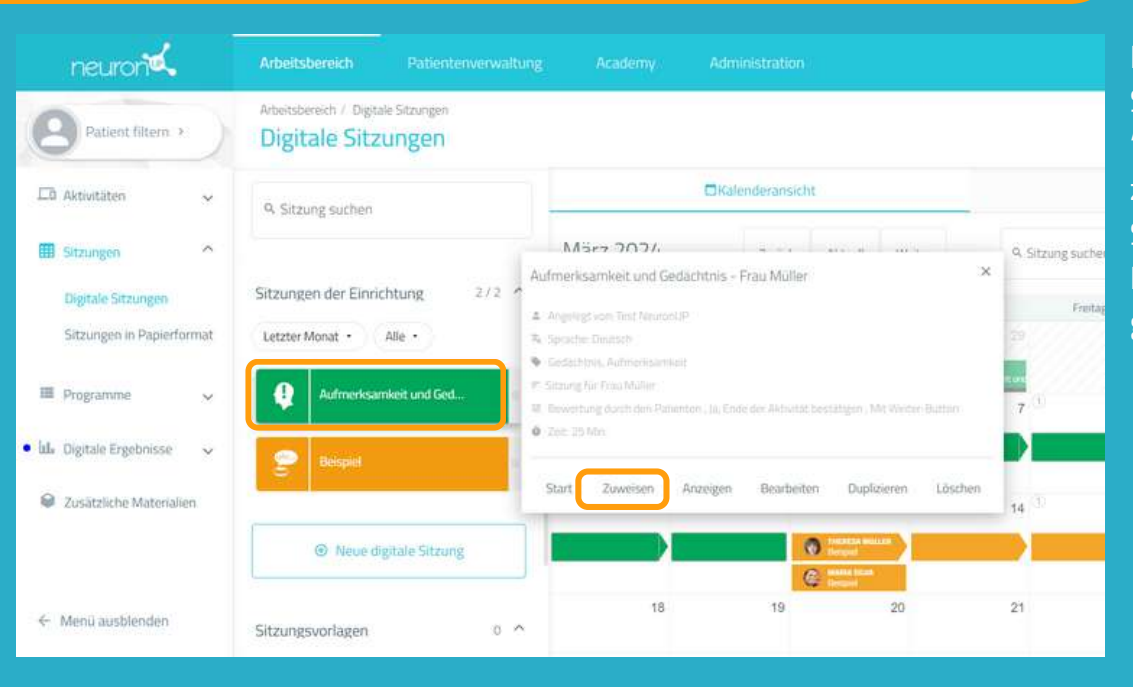

Klicken Sie auf die Sitzung und dann auf "Zuweisen" oder ziehen Sie die Sitzung in den Kalender auf das gewünschte Datum.

### **3. Wählen Sie die Patient:innen aus, denen Sie die Sitzung zuweisen möchten**

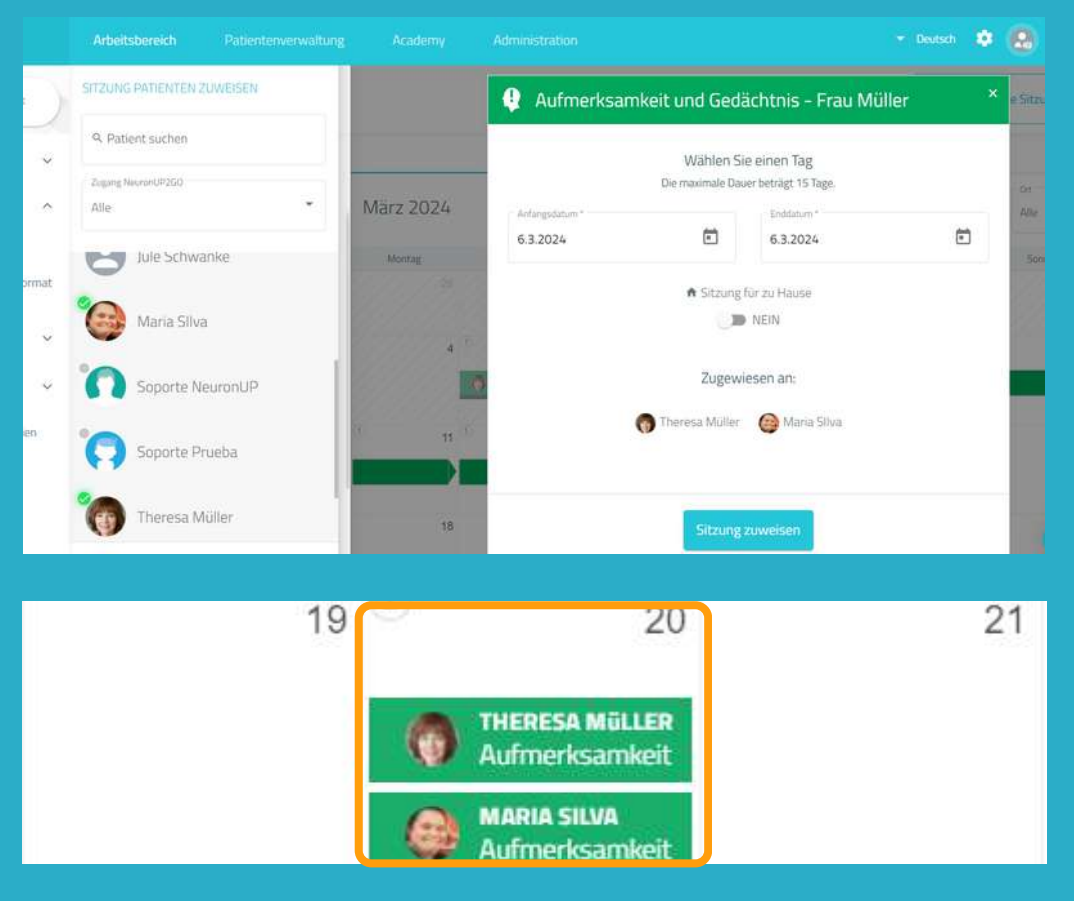

In der Liste der Patient:innen können Sie auswählen, mit wem Sie in dieser Sitzung arbeiten wollen.

#### **Wichtig:**

Damit die Patient:innen **gleichzeitig** aber jede:r für sich arbeiten kann, benötigen Sie pro Patient:in jeweils ein Gerät.

Beispiel: damit Sie mit 2 Patient:innen **gleichzeitig** arbeiten können, benötigen Sie 2 Computer oder 2 Tablets.

#### **4. Gehen Sie zum Gerät des ersten Patienten und klicken Sie auf "Start" in der Sitzung**

**Ab hier müssen Sie den Prozess auf jedem Gerät der Patient:innen wiederholen.**

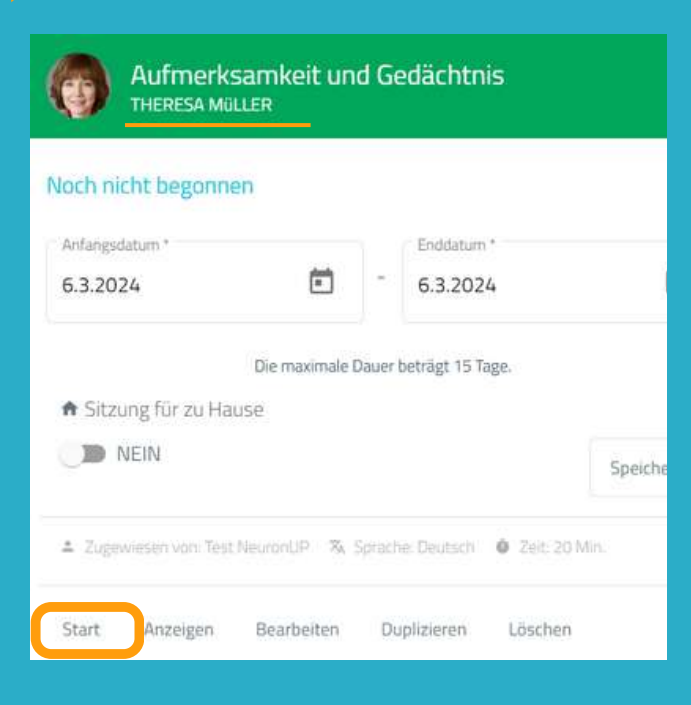

Sobald Sie sich am ersten Gerät mit Ihren Zugangsdaten angemeldet haben, klicken Sie auf "**Sitzungen**".

Wählen Sie die Sitzung des Patienten aus (in diesem Fall Aufmerksamkeit und Gedächtnis) und klicken Sie auf "**Start**".

# **Die Sitzung der Patient:innen startet auf dem jeweiligen Gerät**

#### **Hallo Theresa**

Aufmerksamkeit und Gedächtnis

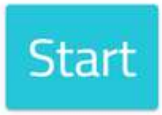

Ab diesem Punkt ist die Sitzung sicher.

Der Patient hat nur Zugriff auf seine eigene Sitzung.

Klicken Sie einfach auf "**Start"**, um mit der Arbeit zu beginnen.

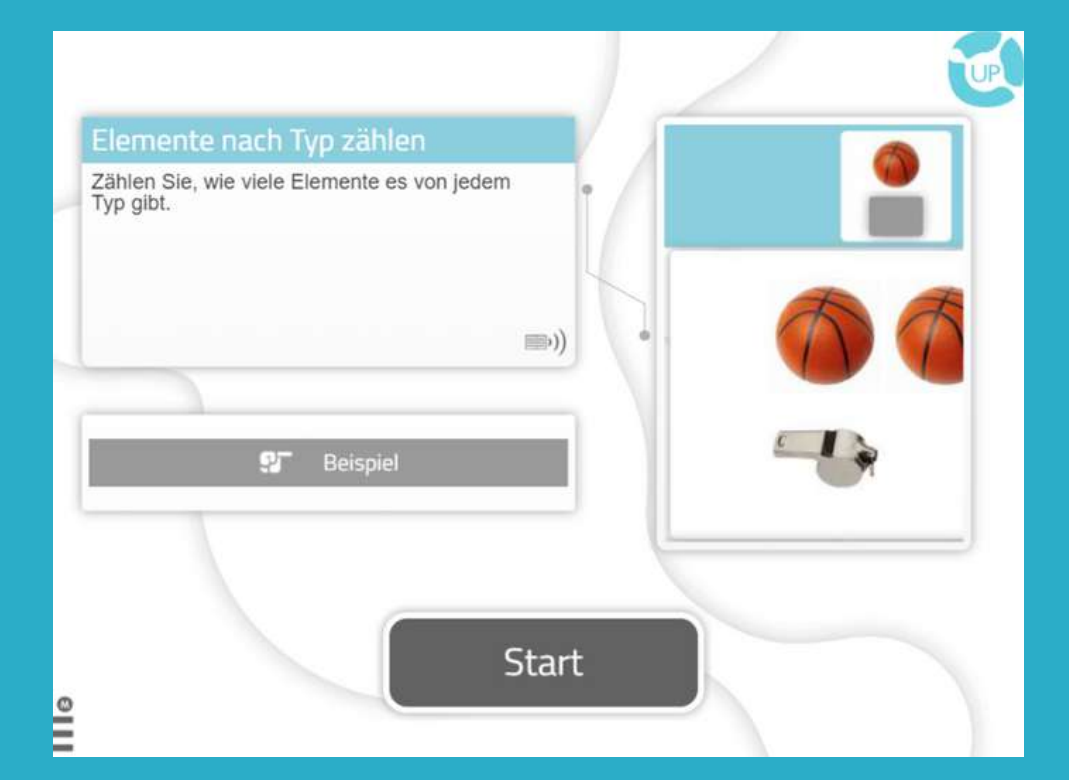

## **Gehen Sie zum zweiten Gerät**

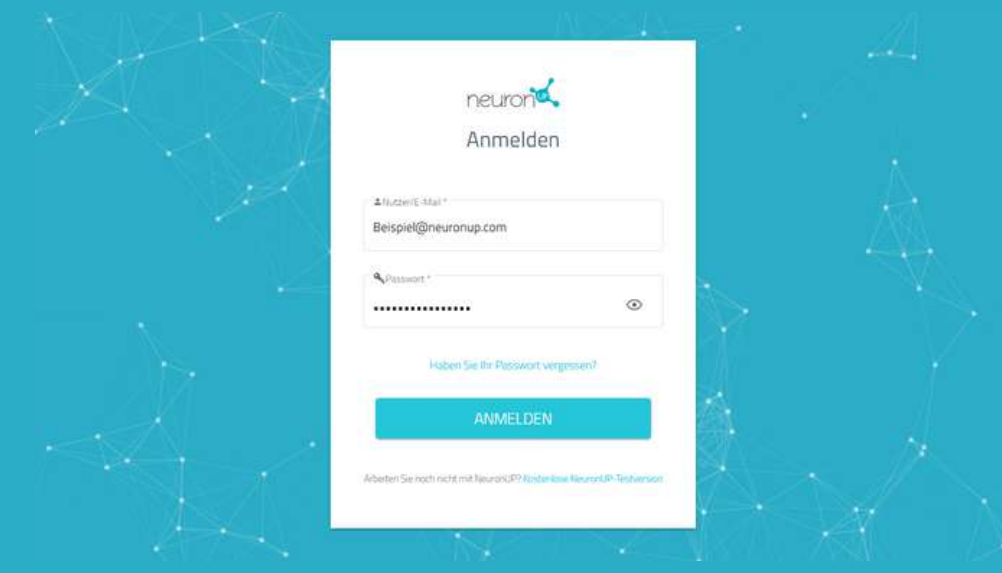

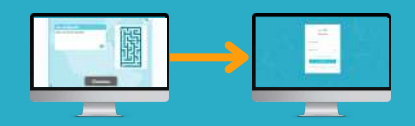

Wiederholen Sie den oben beschriebenen Prozess.

**Melden Sie sich mit Ihren Zugangsdaten** auf dem Gerät des zweiten Patienten an.

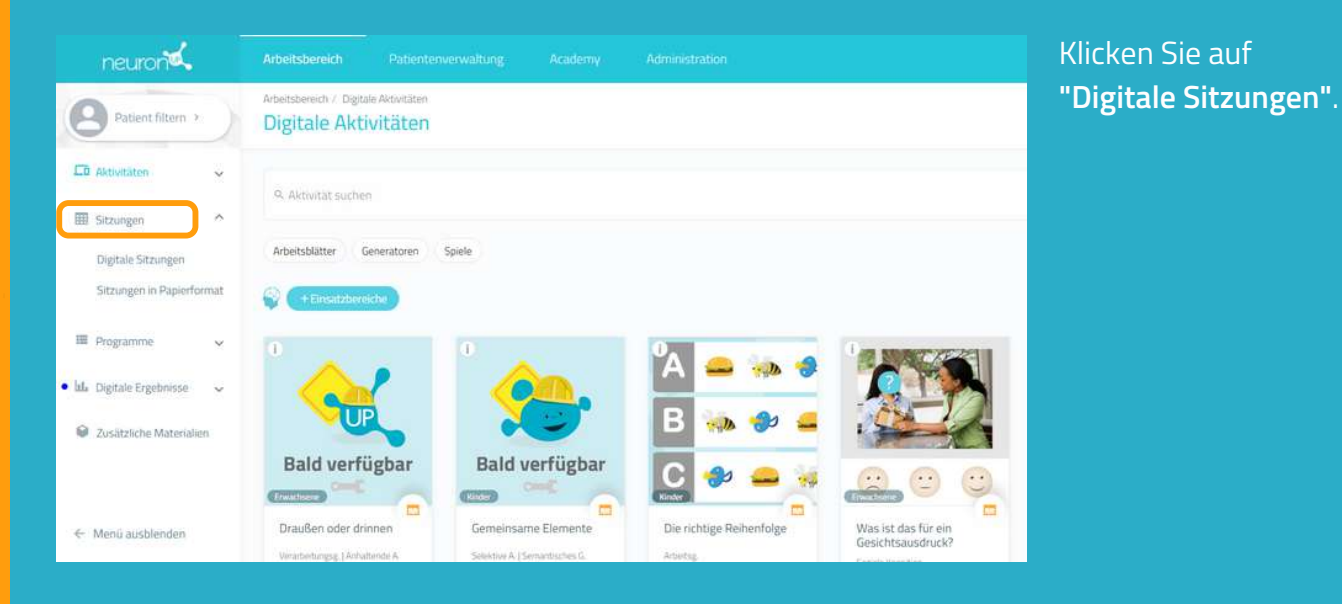

#### sicht deransi  $\overline{\mathsf{x}}$ Aufmerksamkeit und Gedächtnis **MARIA SILVA** Noch nicht begonnen stag Anfangsdatum \* Enddatum<sup>®</sup> 尙 尙 8.5.2024 8.5.2024  $\overline{7}$ Die maximale Dauer beträgt 15 Tage. **A** Sitzung für zu Hause D NEIN  $14$ Speichern 2 Zugewiesen von: Test NeuranUP  $21$ % Sprache Deutsch **@** Zeit: 25 Min. 28 Start Anzeigen Bearbeiten Duplizieren Löschen

Wählen Sie die Sitzung des Patienten aus, in diesem Fall Maria, und klicken Sie auf "Start".

Starten Sie die Sitzung.

Wiederholen Sie den Prozess für alle Patient:innen, denen Sie die Sitzung zuweisen möchten.

# **Hallo Maria**

Aufmerksamkeit und Gedächtnis

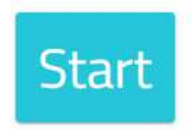